## نيوكت فيضم Solaris iSCSI ىلإ MDS/IPS-8  $\overline{\phantom{a}}$

### المحتويات

[المقدمة](#page-0-0) [المتطلبات الأساسية](#page-0-1) [المتطلبات](#page-0-2) [المكونات المستخدمة](#page-1-0) [الاصطلاحات](#page-2-0) [معلومات أساسية](#page-2-1) [التكوين](#page-4-0) الرسم الت<u>خطيطي للشبكة</u> [التكوينات](#page-4-2) [التحقق من الصحة](#page-7-0) [استكشاف الأخطاء وإصلاحها](#page-8-0) [إجراء استكشاف الأخطاء وإصلاحها](#page-8-1) [معلومات ذات صلة](#page-27-0)

### <span id="page-0-0"></span>المقدمة

تعد برامج تشغيل واجهة أنظمة الكمبيوتر الصغيرة عبر iSCSI (IP (من Cisco مكونا أساسيا لحل iSCSI. توجد برامج تشغيل iSCSI هذه على الخادم، حيث:

- أوامر iSCSI المعترضة.
- تضمين الأوامر في حزم IP.
- قم بإعادة توجيه الأوامر إلى 5420 SN Cisco، أو 5428 SN Cisco، أو 5428-2 SN Cisco، أو Cisco .MDS/IPS-8

يقدم هذا المستند نموذجا لتكوينات مضيف Solaris iSCSI ل 6-Cisco MDS/IPS.

## <span id="page-0-1"></span>المتطلبات الأساسية

### <span id="page-0-2"></span>المتطلبات

تأكد من استيفاء المتطلبات التالية قبل أن تحاول إجراء هذا التكوين:

- قم بتثبيت برنامج تشغيل iSCSI المتوافق مع إصدار Solaris ثم قم بإنشاء تكوين iSCSI على MDS Cisco 9000. راجع <u>برامج تشغيل Cisco iSCSI ([العملاء المسجلون](//tools.cisco.com/RPF/register/register.do)</u> فقط) للحصول على أحدث إصدار من برنامج التشغيل (solaris-iscsi-3.3.5.tar.z). يتم تضمين ملف README.txt في ملف ZIP (TAR) الخاص ببرنامج التشغيل. يحتوي ملف txt.README على:معلومات إتفاقية الترخيصتعليمات تركيب السواقات وتكوينهانظرة عامة فنية على بنية برنامج التشغيل
	- ارجع إلى اقسام متطلبات النظام في <u>برنامج تشغيل Cisco iSCSI ل Sun Solaris ملاحظات الإصدار</u> لنظام التشغيل (OS) ومتطلبات برامج التصحيح.

• يعمل برنامج تشغيل Cisco iSCSI ل Sun Solaris فقط على أجهزة SPARC. لا يعمل برنامج التشغيل مع أي نوع آخر من المعالجات (على سبيل المثال، x86).

### <span id="page-1-0"></span>المكونات المستخدمة

تستند المعلومات الواردة في هذا المستند إلى إصدارات البرامج والمكونات المادية التالية:

```
SPARC Ultra-4 E450 , SunOS 5.9 .
                                               uname -a#
       SunOS baboon 5.9 Generic sun4u sparc SUNW, Ultra-4
                 • برنامج تشغيل Cisco iSCSI 3.3.3 ل Solaris
                                   pkginfo -1 CSCOiscsi#
                                  PKGINST: CSCOiscsi
                  NAME: Cisco iSCSI device driver
                                     CATEGORY: system
                                      ARCH: sparc
                                      VERSION: 3.3.3
                             BASEDIR: /opt/CSCOiscsi
                         .VENDOR: Cisco Systems, Inc
            DESC: Cisco iSCSI device driver 3.3.3
                    PSTAMP: solaris-920030807170521
                          INSTDATE: Aug 25 2003 23:41
     , HOTLINE: For contracted support, 1-800-553-2447
     (Cisco Technical Assistance Center (TAC
/EMAIL: For online help, go to http://www.cisco.com
                       STATUS: completely installed
                             74 installed pathnames
                FILES:
                   shared pathnames 16
                        directories 29
                        executables 32
                (blocks used (approx 2182
```
iscsi-ls -v#

iSCSI driver version: 3.3.3

#### • Cisco MDS 9216 مع برنامج الإصدار 1.1.2

canterbury#show module

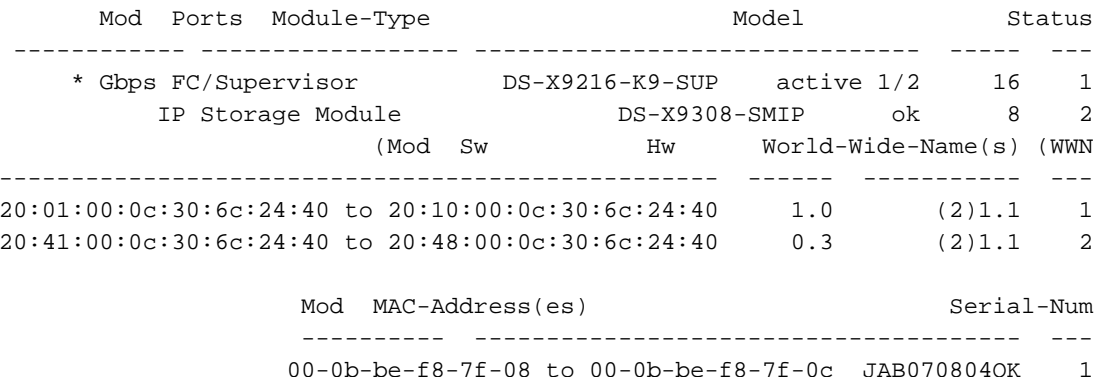

00-05-30-00-ad-e2 to 00-05-30-00-ad-ee JAB070806SB  $\overline{2}$ 

this terminal session \*

canterbury#show version

Cisco Storage Area Networking Operating System (SAN-OS) Software TAC support: http://www.cisco.com/tac

.Copyright (c) 2002-2003 by Cisco Systems, Inc. All rights reserved The copyright for certain works contained herein are owned by Andiamo Systems, Inc. and/or other third parties and are used and .distributed under license Software BIOS: version 1.0.7 (loader: version 1.0(3a (kickstart: version 1.1(2 (system: version 1.1(2 BIOS compile time: 03/20/03 kickstart image file is: bootflash:/k112 kickstart compile time: 7/13/2003 20:00:00 system image file is: bootflash:/s112 system compile time: 7/13/2003 20:00:00 Hardware RAM 963112 kB (bootflash: 500736 blocks (block size 512b (slot0: 0 blocks (block size 512b (canterbury uptime is 16 days 20 hours 51 minute(s) 36 second(s Last reset at 684726 usecs after Mon Aug 11 13:53:17 2003 Reason: Reset Requested by CLI command reload (System version: 1.1(2 تم إنشاء المعلومات الواردة في هذا المستند من الأجهزة الموجودة في بيئة معملية خاصة. بدأت جميع الأجهزة المُستخدمة في هذا المستند بتكوين ممسوح (افتراضي). إذا كانت شبكتك مباشرة، فتأكد من فهمك للتأثير المحتمل لأي

### <span id="page-2-0"></span>الاصطلاحات

أمر.

راجع [اصطلاحات تلميحات Cisco التقنية للحصول على مزيد من المعلومات حول اصطلاحات المستندات.](//www.cisco.com/en/US/tech/tk801/tk36/technologies_tech_note09186a0080121ac5.shtml)

## <span id="page-2-1"></span>معلومات أساسية

توفر وحدة تخزين IP لمضيفي IP الوصول إلى أجهزة تخزين القناة الليفية (FC(. وحدة تخزين IP هي 9308-X-DS SMIP التي توفر التوجيه الشفاف عبر بروتوكول iSCSI. يمكن لمضيفي IP الذين يستخدمون بروتوكول iSCSI الوصول بشكل شفاف إلى أهداف iSCSI) بروتوكول FCP [FC ([على شبكة FC. يرسل مضيف IP أوامر iSCSI المضمنة في وحدات بيانات بروتوكول PDUs (iSCSI (إلى منفذ تخزين IP 9000 MDS Cisco عبر اتصال IP/TCP. توفر واجهات إيثرنت جيجابت (GE (التي تم تكوينها بشكل مناسب على وحدة تخزين IP إمكانية الاتصال. الوحدة النمطية لتخزين IP:

• تتيح لك إمكانية إنشاء اهداف افتراضية عبر بروتوكول iSCSI وتخطيطها لأهداف القنوات الليفية المادية المتوفرة في شبكة منطقة التخزين (SAN (التي تعمل عبر القنوات الليفية

● يعرض أهداف القنوات الليفية لمضيفي بروتوكول الإنترنت كما لو كانت الأهداف المادية متصلة محليا بشبكة IP يجب أن يكون كل مضيف عبر بروتوكول iSCSI يتطلب الوصول إلى التخزين عبر وحدة تخزين IP برنامج تشغيل متوافق عبر بروتوكول iSCSI مثبت. يسمح برنامج تشغيل iSCSI لمضيف iSCSI بنقل طلبات iSCSI واستجابات عبر شبكة IP باستخدام بروتوكول iSCSI. من منظور نظام التشغيل المضيف، يبدو أن برنامج تشغيل iSCSI هو برنامج تشغيل النقل عبر بروتوكول iSCSI مشابه لبرنامج تشغيل القناة الليفية الخاص بقناة طرفية في المضيف. يظهر كل مضيف IP كمضيف FC من منظور جهاز التخزين.

أكمل الخطوات التالية لتوجيه iSCSI من مضيف IP إلى جهاز تخزين FC:

- نقل طلبات واستجابات iSCSI عبر شبكة IP بين الأجهزة المضيفة ووحدة تخزين IP.
- أستخدم وحدة تخزين IP لتوجيه طلبات SCSI والاستجابات بين الأجهزة المضيفة على شبكة IP وجهاز تخزين FC) تحويل iSCSI إلى FCP والعكس).
	- نقل طلبات أو استجابات FCP بين وحدة تخزين IP وأجهزة تخزين FC.

لا تقوم الوحدة النمطية لوحدة تخزين IP باستيراد أهداف FC إلى iSCSI بشكل افتراضي. يجب تكوين التعيين الديناميكي أو الثابت حتى تتمكن وحدة تخزين IP من توفير أهداف القنوات الليفية لبادئات iSCSI. تحتوي أهداف القنوات الليفية المعينة بشكل ثابت على اسم تم تكوينه عند تكوين كليهما. يزود هذا تشكيل مثال من ساكن إستاتيكي يخطط.

كل مرة يتصل فيها مضيف iSCSI بوحدة تخزين IP باستخدام التعيين الديناميكي:

- خلقت جديد N FC ميناء.
- يمكن أن تكون أسماء العقدة العالمية (WWNs (وأسماء عالم المنفذ (PWWNs (المخصصة لمنفذ N هذا مختلفة.

أستخدم طريقة التعيين الثابتة إذا كان يجب عليك الحصول على نفس nWWNs و pWWNs لمضيف iSCSI في كل مرة يتصل فيها بوحدة تخزين IP. يمكنك إستخدام الخرائط الثابتة على وحدة تخزين IP للوصول إلى صفيفات التخزين الذكية ذات القنوات الليفية التي:

- التحكم في الوصول
- تعيين رقم الوحدة المنطقية (LUN (وتكوين القناع الذي يستند إلى WWNs أو nWWNs من البادئ

حدد هذه العناصر للتحكم في الوصول إلى كل هدف iSCSI معين بشكل ثابت:

- قائمة بمنافذ تخزين IP التي يتم الإعلان عنها
- قائمة بأسماء عقد بادئ iSCSI المسموح بالوصول إليها

التحكم في الوصول المستند إلى تقسيم المناطق عبر القناة الليفية والتحكم في الوصول القائم على بروتوكول iSCSI هما الآليتان اللتان يمكن من خلالهما توفير التحكم في الوصول لبروتوكول iSCSI. يمكنك إستخدام كلا الطريقتين في آن واحد. تم السماح بتقسيم المناطق الافتراضي لشبكة منطقة تخزين افتراضية (VSAN (معينة في هذا التكوين. تستخدم وحدات تخزين IP كلا من قوائم التحكم في الوصول المستندة إلى الاسم الخاصة بعقدة iSCSI وقائمة على تقسيم القناة الليفية لتعزيز التحكم في الوصول أثناء اكتشاف بروتوكول iSCSI وإنشاء جلسة عمل عبر بروتوكول .iSCSI

يمكن تعريف بادئ iSCSI بشكل ثابت إما بواسطة عنوان IP أو الاسم المؤهل ل IQN (iSCSI(. يتيح خيار بادئ الوكيل الإنشاء الديناميكي لأجهزة بدء iSCSI في 1.3 IOS-SAN للمحولات Switches MDS Cisco.

يتم اكتشاف iSCSI عندما يقوم مضيف iSCSI بإنشاء جلسة عمل اكتشاف iSCSI واستعلامات لجميع أهداف iSCSI. تقوم الوحدة النمطية لوحدة تخزين IP بإرجاع قائمة أهداف iSCSI التي تسمح سياسات التحكم في الوصول لمضيف iSCSI بالوصول إليها فقط.

يتم إنشاء جلسة عمل iSCSI عندما يقوم مضيف IP بتهيئة جلسة عمل iSCSI. تتحقق وحدة تخزين IP من:

- إذا كان هدف iSCSI المحدد (في طلب تسجيل الدخول إلى جلسة العمل) هدف ثابت معين
	- يسمح لاسم عقدة iSCSI لمضيف IP بالوصول إلى الهدف

يتم رفض تسجيل الدخول إذا لم يكن لمضيف IP حق وصول.

بعد ذلك الوحدة النمطية لتخزين IP:

- إنشاء منفذ N ظاهري للقنوات الليفية (يمكن أن يكون منفذ N موجودا بالفعل) لمضيف IP هذا
- هل يتم استعلام خادم اسم FC لمعرف القناة الليفية (FCID) الخاص ب FC target pWWN الذي يمكن لمضيف IP الوصول إليه

تستخدم وحدة تخزين IP الوحدة النمطية pWWN الخاصة بمنفذ N الظاهري لمضيف IP كطالب لاستعلام خادم

الاسم. وبالتالي، يقوم خادم الاسم باستعلام يتم فرضه على المنطقة ل pWWN ويستجيب للاستعلام. يتم قبول جلسة عمل iSCSI إذا قام خادم الاسم بإرجاع FCID. وإلا، سيتم رفض طلب تسجيل الدخول.

# <span id="page-4-0"></span>التكوين

في هذا القسم، تُقدّم لك معلومات تكوين الميزات الموضحة في هذا المستند.

ملاحظة: أستخدم [أداة بحث الأوامر](//tools.cisco.com/Support/CLILookup/cltSearchAction.do) (للعملاء [المسجلين](//tools.cisco.com/RPF/register/register.do) فقط) للعثور على مزيد من المعلومات حول الأوامر المستخدمة في هذا المستند.

### <span id="page-4-1"></span>الرسم التخطيطي للشبكة

يستخدم هذا المستند إعداد الشبكة التالي:

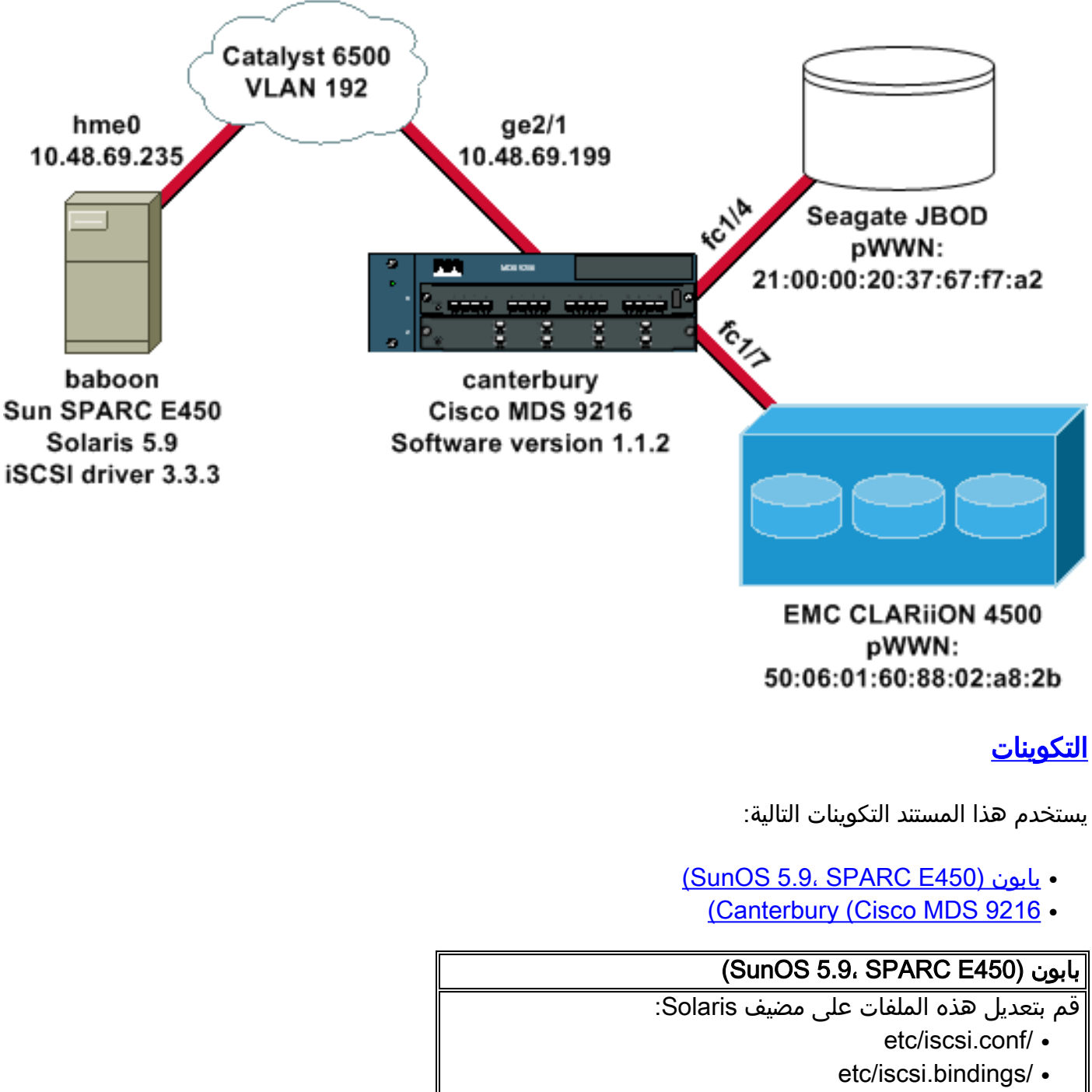

<span id="page-4-2"></span>kernel/drv/sd.conf/ ●

```
هذا نموذج لمخرجات التكوين:
                          bash-2.05#cat /etc/iscsi.conf
          (iSCSI configuration file - see iscsi.conf(4 #
                            DiscoveryAddress Settings #
                            ------------------------- #
    Add "DiscoveryAddress=xxx" entries for each iSCSI #
                                       .router instance
 The driver will attempt to discover iSCSI targets at #
                                           that address
   and make as many targets as possible available for #
                                                    .use
xxx' can be an IP address or a hostname. A TCP port' #
                                          number can be
specified by appending a colon and the port number to #
                                           .the address
 All entries have to start in column one and must not #
                                            contain any
                                           .whitespace #
                                                      #
                                             :Example #
                                                      #
                         DiscoveryAddress=scsirouter1 #
                         DiscoveryAddress=10.48.69.199 
Configure the IP address of the GE interface that ---!
      accepts iSCSI !--- requests from your host. # The
DiscoveryAddress Settings can take following entry. # #
      1) Authentication Settings # 2) ConnectionTimeout
  Settings !--- Other required driver parameters can be
         changed in the iscsi.conf file. !--- Output is
          suppressed. bash-2.05#cat /etc/iscsi.bindings
              .iSCSI bindings, file format version 1.0 #
   NOTE: this file is automatically maintained by the #
                                           .iSCSI daemon
     You should not need to edit this file under most #
                                         .circumstances
  If iSCSI targets in this file have been permanently #
                                           deleted, you
      may wish to delete the bindings for the deleted #
                                                .targets
                                                      #
                                              :Format #
                                  bus target iSCSI #
                             id id TargetName #
                                                      #
                          san-fc-jbod-1 0 0
                               clariion 1 0
                     clariion-lun-3-4-5 2 0
The iSCSI driver discovery daemon process looks up ---!
 each discovered target !--- in the /etc/iscsi.bindings
file. !--- The corresponding iSCSI target ID is assigned
   to the target if an entry exists in the file for the
target. !--- The smallest available iSCSI target ID !---
   is assigned if no entry exists for the target, and an
entry is written to the /etc/iscsi.bindings file for !--
   - this target. !--- Note that the /etc/iscsi.bindings
   file permanently contains entries !--- for all iSCSI
  targets ever logged into from this host. !--- You can
 manually edit the file and remove !--- entries so that
 the obsolete target no longer consumes an iSCSI target
  ID if a target is no longer available to a host. !---
```

```
Add an entry manually if you know the iSCSI target name
 !--- in advance and want it to be assigned a particular
  iSCSI target ID. !--- Stop the iSCSI driver before you
  edit the /etc/iscsi.bindings !--- file. Issue the !---
  /etc/init.d/iscsi start command to manually start the
     iSCSI driver. !--- Issue the /etc/init.d/iscsi stop
              .command to manually stop the iSCSI driver
                       bash-2.05#cat /kernel/drv/sd.conf
               "name="sd" class="scsi" class_prop="atapi
                                         ;target=0 lun=0
                  ;name="sd" class="scsi" target=1 lun=0
                  ;name="sd" class="scsi" target=1 lun=1
                  ;name="sd" class="scsi" target=1 lun=2
    Start iSCSI auto-generated configuration -- do NOT #
                               alter or delete this line
    You may need to add additional lines to probe for #
                                         additional LUNs
or targets. You SHOULD delete any lines that represent #
                                           iSCSI targets
                            .or LUNs that are not used #
                ;name="sd" parent="iscsi" target=0 lun=0
                ;name="sd" parent="iscsi" target=1 lun=0
                ;name="sd" parent="iscsi" target=1 lun=1
                ;name="sd" parent="iscsi" target=1 lun=2
                ;name="sd" parent="iscsi" target=2 lun=3
                ;name="sd" parent="iscsi" target=2 lun=4
                ;name="sd" parent="iscsi" target=2 lun=5
                ;name="sd" parent="iscsi" target=2 lun=0
End iSCSI auto-generated configuration -- do NOT alter #
                                     or delete this line
 The corresponding entries for these devices must ---!
be made in the standard device configuration files !---
 if the targets that get discovered by the iSCSI driver
  at any point in time !--- do not have a corresponding
   entry in the standard device configuration files (for
example, /kernel/drv/sd.conf or /kernel/drv/st.conf). !-
-- Then reboot the system and issue the standard Solaris
administrative commands !--- (devfsadm, drvconfig) once
the system comes up. !--- You do not need to reboot the
system if the entries in the device configuration files
       are already present. However, the standard device
configuration !--- commands (devfsadm, drvconfig, and so
      on) must be issued to configure the !--- new iSCSI
                                  .devices in the system
                          (Canterbury (Cisco MDS 9216
```
*Output is suppressed.* vsan database vsan 777 *!--- ---! VSAN 777 has been used for iSCSI targets. !--- Output is suppressed.* vsan database vsan 777 interface fc1/4 vsan 777 interface fc1/7 *!--- Output is suppressed.* boot system bootflash:/s112 boot kickstart bootflash:/k112 ip domain-name cisco.com ip name-server 144.254.10.123 ip default-gateway 10.48.69.129 ip routing iscsi authentication none iscsi initiator ip-address

```
10.48.69.235 !--- Identifies the iSCSI initiator based
 on the IP address. A virtual N port is !--- created for
 each network interface card (NIC) or network interface.
 vsan 777 !--- VSAN 777 has been used for iSCSI targets.
    Configure the initiator IP address. !--- Targets via
      VSAN 777 are accessible by iSCSI initiators. iscsi
                  virtual-target name san-fc-jbod-1 pWWN
             21:00:00:20:37:67:f7:a2 advertise interface
   GigabitEthernet2/1 initiator ip address 10.48.69.235
permit !--- Create a static iSCSI virtual target for LUN
      0, 1, and 2 of CLARiiON. iscsi virtual-target name
clariion pWWN 50:06:01:60:88:02:a8:2b fc-lun 0000 iscsi-
lun 0000 pWWN 50:06:01:60:88:02:a8:2b fc-lun 0001 iscsi-
lun 0001 pWWN 50:06:01:60:88:02:a8:2b fc-lun 0002 iscsi-
         lun 0002 advertise interface GigabitEthernet2/1
  initiator ip address 10.48.69.235 permit !--- Create a
      static iSCSI virtual target for LUN 3, 4, and 5 of
  CLARiiON. iscsi virtual-target name clariion-lun-3-4-5
pWWN 50:06:01:60:88:02:a8:2b fc-lun 0003 iscsi-lun 0003
pWWN 50:06:01:60:88:02:a8:2b fc-lun 0004 iscsi-lun 0004
pWWN 50:06:01:60:88:02:a8:2b fc-lun 0005 iscsi-lun 0005
     advertise interface GigabitEthernet2/1 initiator ip
 address 10.48.69.235 permit !--- Output is suppressed.
   switchname canterbury !--- Output is suppressed. zone
default-zone permit vsan 777 !--- Output is suppressed.
    interface GigabitEthernet2/1 ip address 10.48.69.199
255.255.255.192 iscsi authentication none switchport mtu
  2156 no shutdown !--- Output is suppressed. interface
  fc1/4 no shutdown !--- Output is suppressed. interface
            fc1/7 no shutdown interface mgmt0 ip address
      10.48.69.156 255.255.255.192 interface iscsi2/1 no
                                                shutdown
```
## <span id="page-7-0"></span>التحقق من الصحة

استخدم هذا القسم لتأكيد عمل التكوين بشكل صحيح.

تدعم <u>اداة مترجم الإخراج (للعملاءالمسجلين فقط) بعض اوامر</u> show. استخدم اداة مترجم الإخراج (OIT) لعرض تحليل مُخرَج الأمر show .

- n- netstat يتحقق من إتصالات TCP على مضيف Solaris.
- l- LS-iSCSI يعرض الأجهزة التي تتوفر حاليا على مضيف Solaris.
	- status zone show يعرض معلومات المنطقة.
- fcns show قاعدة بيانات 777 vsan— يعرض معلومات خادم الاسم لشبكة VSAN معينة.
- show flogi قاعدة بيانات 777 vsan يعرض معلومات خادم تسجيل الدخول إلى البنية (FLOGI) لشبكة VSAN معينة.
	- أبديت عضوية VSAN يبدي قارن معلومة ل VSANs مختلف.
		- إظهار تفاصيل بادئ iSCSI— يعرض معلومات بادئ iSCSI.
	- .iSCSI بادئ عمل لجلسة تفصيلية معلومات يعرض —show iSCSI initiator iSCSI-session detail ●
	- show iscsi initiator fcp-session detail —يعرض معلومات تفصيلية لجلسة عمل FCP الخاصة ببادئ .iSCSI
- .معينة GE لواجهة TCP إحصائيات يعرض —تفصيل gigabitethernet 2/1 قارن show ips stats tcp ●
- show iSCSI virtual-target configure —يعرض اهداف iSCSI ألظاهرية التي تم تكوينها على Cisco MDS .9000
	- configure initiator iSCSI show— يعرض أجهزة بدء iSCSI التي تم تكوينها على 9000 MDS Cisco.
- Show ips arp interface gigabitethernet 2/1 —يعرض معلومات بروتوكول تحليل عنوان تخزين IP (ARP) لواجهة GE معينة.
	- **إظهار أجهزة 777 SCSI-target vsan —** يعرض اجهزة iSCSI لشبكة VSAN معينة (لتعيين وحدات LUN للقنوات الليفية إلى وحدات LUN عبر بروتوكول iSCSI(.
		- . **show int iscsi 2/1** بعرض واجهات SCSI.
		- .iSCSI إحصائيات يعرض show iSCSI stats iSCSI 2/1
			- .GE واجهة يعرض —show int gigabitEthernet 2/1
				- .IP مسار معلومات يعرض —show ip route ●

## <span id="page-8-0"></span>استكشاف الأخطاء وإصلاحها

أستخدم هذا القسم لاستكشاف أخطاء التكوين وإصلاحها.

### <span id="page-8-1"></span>إجراء استكشاف الأخطاء وإصلاحها

- <u>خرج البابون</u>
- Canterbury Cisco MDS 9216 إخراج●
- [مدير الموصلات البينية وخرج مدير الأجهزة](#page-25-0)

#### خرج البابون

#### **bash-2.05# /etc/init.d/iscsi stop** .iSCSI is stopping Aug 28 09:42:08 baboon iscsimod: iSCSIs: closing connection to target 2 at 10.48.69.199 Aug 28 09:42:08 baboon iscsimod: iSCSIs: closing connection to target 1 at 10.48.69.199 Aug 28 09:42:08 baboon iscsimod: iSCSIs: closing connection to target 0 at 10.48.69.199 **bash-2.05# /etc/init.d/iscsi start** .iSCSI is starting bash-2.05#**bash-2.05# netstat -n** TCP: IPv4 Local Address Remote Address Swind Send-Q Rwind Recv-Q State - ------ ----- -------------------- -------------------- ------- ------ ---- 0 65535 10.48.69.199.3260 10.48.69.235.32797 ESTABLISHED 0 49172 0 9379072 10.48.69.199.3260 10.48.69.235.32798 ESTABLISHED 0 263152 0 9379072 10.48.69.199.3260 10.48.69.235.32799 ESTABLISHED 0 263152 Active UNIX domain sockets Address Type Vnode Conn Local Addr Remote Addr 30002d95c88 dgram 30000205828 00000000 /tmp/portal **etc/iscsi.bindings/**

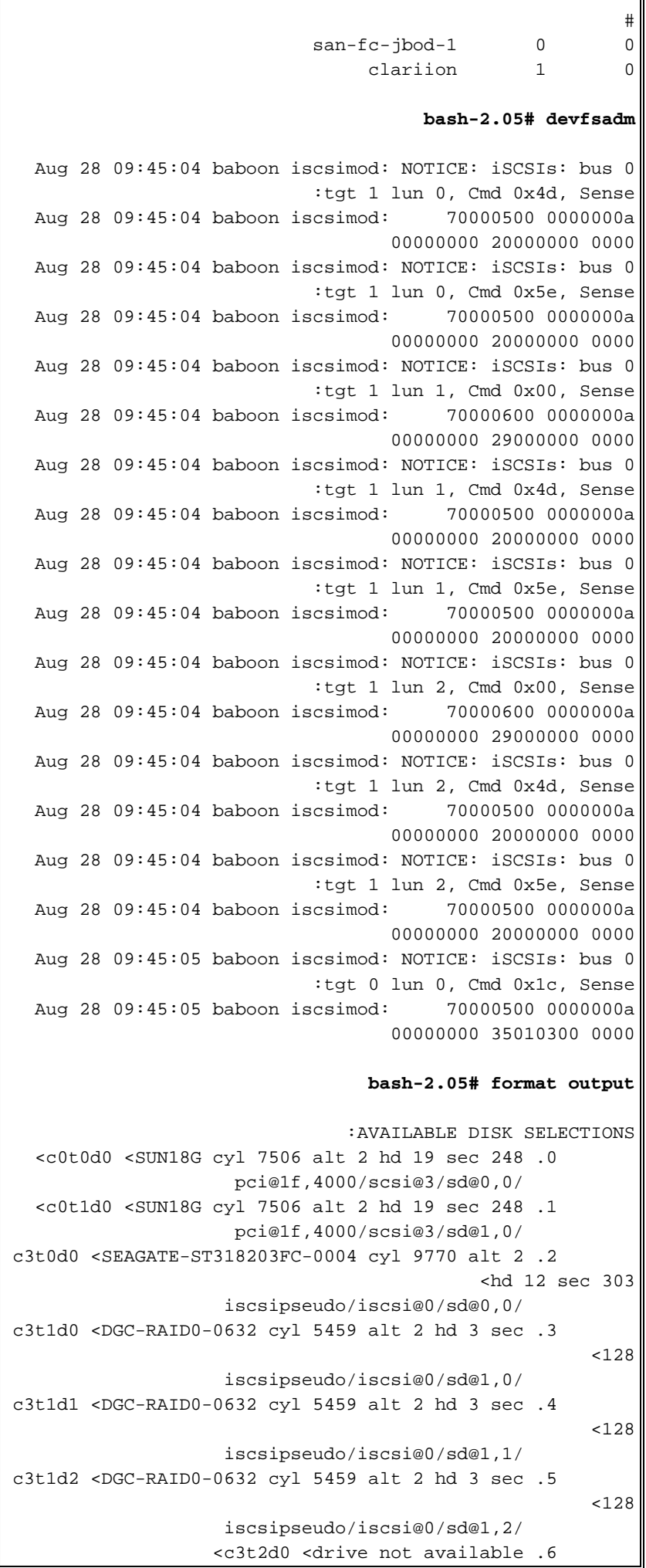

iscsipseudo/iscsi@0/sd@2,0/ *After you add the clariion-lun-3-4-5 virtual ---! target on the Cisco MDS 9216.* **/etc/iscsi.bindings** san-fc-jbod-1 0 0 clariion 1 0 clariion-lun-3-4-5 2 0 bash-2.05#**bash-2.05# netstat -n** TCP: IPv4 Local Address Remote Address Swind Send-Q Rwind Recv-Q State - ------ ----- -------------------- -------------------- ------- ------ ---- 0 65535 10.48.69.199.3260 10.48.69.235.32797 TIME\_WAIT 0 49172 0 9379072 10.48.69.199.3260 10.48.69.235.32798 ESTABLISHED 0 263152 0 9379072 10.48.69.199.3260 10.48.69.235.32799 ESTABLISHED 0 263152 0 65535 10.48.69.199.3260 10.48.69.235.32800 ESTABLISHED 0 49108 0 9379072 10.48.69.199.3260 10.48.69.235.32801 ESTABLISHED 0 263152 Active UNIX domain sockets Address Type Vnode Conn Local Addr Remote Addr 30002d95c88 dgram 30000205828 00000000 /tmp/portal **bash-2.05# devfsadm** Aug 28 09:47:58 baboon iscsimod: NOTICE: iSCSIs: bus 0 :tgt 2 lun 3, Cmd 0x00, Sense Aug 28 09:47:58 baboon iscsimod: 70000600 0000000a 00000000 29000000 0000 Aug 28 09:47:58 baboon iscsimod: NOTICE: iSCSIs: bus 0 :tgt 2 lun 3, Cmd 0x4d, Sense Aug 28 09:47:58 baboon iscsimod: 70000500 0000000a 00000000 20000000 0000 Aug 28 09:47:58 baboon iscsimod: NOTICE: iSCSIs: bus 0 :tgt 2 lun 3, Cmd 0x5e, Sense Aug 28 09:47:58 baboon iscsimod: 70000500 0000000a 00000000 20000000 0000 Aug 28 09:47:58 baboon iscsimod: NOTICE: iSCSIs: bus 0 :tgt 2 lun 4, Cmd 0x00, Sense Aug 28 09:47:58 baboon iscsimod: 70000600 0000000a 00000000 29000000 0000 Aug 28 09:47:58 baboon iscsimod: NOTICE: iSCSIs: bus 0 :tgt 2 lun 4, Cmd 0x5e, Sense Aug 28 09:47:58 baboon iscsimod: 70000500 0000000a 00000000 20000000 0000 Aug 28 09:47:58 baboon iscsimod: NOTICE: iSCSIs: bus 0 :tgt 2 lun 5, Cmd 0x00, Sense Aug 28 09:47:58 baboon iscsimod: 70000600 0000000a 00000000 29000000 0000 Aug 28 09:47:58 baboon iscsimod: NOTICE: iSCSIs: bus 0 :tgt 2 lun 5, Cmd 0x4d, Sense Aug 28 09:47:58 baboon iscsimod: 70000500 0000000a 00000000 20000000 0000 Aug 28 09:47:58 baboon iscsimod: NOTICE: iSCSIs: bus 0 :tgt 2 lun 5, Cmd 0x5e, Sense Aug 28 09:47:58 baboon iscsimod: 70000500 0000000a

```
00000000 20000000 0000
                                  :And the format output
  <c0t0d0 <SUN18G cyl 7506 alt 2 hd 19 sec 248 .0 
                   pci@1f,4000/scsi@3/sd@0,0/ 
 <c0t1d0 <SUN18G cyl 7506 alt 2 hd 19 sec 248 .1 
                    pci@1f,4000/scsi@3/sd@1,0/ 
c3t0d0 <SEAGATE-ST318203FC-0004 cyl 9770 alt 2 .2 
                                           <hd 12 sec 303
                   iscsipseudo/iscsi@0/sd@0,0/ 
c3t1d0 <DGC-RAID0-0632 cyl 5459 alt 2 hd 3 sec .3 
                                                     <128
                   iscsipseudo/iscsi@0/sd@1,0/ 
c3t1d1 <DGC-RAID0-0632 cyl 5459 alt 2 hd 3 sec .4 
                                                     <128
                   iscsipseudo/iscsi@0/sd@1,1/ 
c3t1d2 <DGC-RAID0-0632 cyl 5459 alt 2 hd 3 sec .5 
                                                     <128
                   iscsipseudo/iscsi@0/sd@1,2/ 
                  <c3t2d0 <drive not available .6 
                   iscsipseudo/iscsi@0/sd@2,0/ 
  c3t2d3 <DGC-RAID0-0632 cyl 10920 alt 2 hd 3 .7 
                                                 <sec 128
                   iscsipseudo/iscsi@0/sd@2,3/ 
c3t2d4 <DGC-RAID0-0632 cyl 5459 alt 2 hd 3 sec .8 
                                                     <128
                   iscsipseudo/iscsi@0/sd@2,4/ 
c3t2d5 <DGC-RAID0-0632 cyl 5459 alt 2 hd 3 sec .9 
                                                     <128
                   iscsipseudo/iscsi@0/sd@2,5/ 
Issue the iscsi-ls -v command to see iSCSI driver ---!
                                                 .version
                                  bash-2.05# iscsi-ls -v
                             iSCSI driver version: 3.3.3
 Issue the iscsi-ls -l or iscsi-ls commands to see ---!
               .the devices that are currently available
                                  bash-2.05# iscsi-ls -l
********************************************************
                                ************************
                               TARGET NAME san-fc-jbod-1
                                            :TARGET ID 0
                      ADDRESS = 10.48.69.199:3260, 128 
              STATUS = Connected 10.48.69.235:32798<- 
                  >10.48.69.199:3260 8/28/2003 09:43:59
        SESSION = ISID 00023d000001 TSID 128 PID 463 
   LUN 0 = DISK c3t0d0 (sd296) 'SEAGATE-ST318203FC-
                                  0004' SERIAL# LRE80915
          BLOCKS: 35566479 BLOCK SIZE: 512 
********************************************************
                                 ************************
                                    TARGET NAME clariion
                                             :TARGET ID 1
                     ADDRESS = 10.48.69.199:3260, 128 
              STATUS = Connected 10.48.69.235:32799<- 
                  >10.48.69.199:3260 8/28/2003 09:43:59
        SESSION = ISID 00023d000001 TSID 128 PID 464 
       LUN 0 = DISK c3t1d0 (sd297) 'DGC-RAID 0-0632' 
                                    SERIAL# 008E080000CL
            BLOCKS: 2097023 BLOCK SIZE: 512 
       LUN 1 = DISK c3t1d1 (sd298) 'DGC-RAID 0-0632'
```

```
SERIAL# 0127AB0000CL
          BLOCKS: 2097023 BLOCK SIZE: 512
      LUN
          2 = DISK c3tld2 (sd299) 'DGC-RAID 0-0632'SERIAL# 02E4180000CL
          BLOCKS: 2097023 BLOCK SIZE: 512
************************
                       TARGET NAME clariion-lun-3-4-5
                                       :TARGET ID 2
                   ADDRESS = 10.48.69.199:3260, 128
            STATUS = Connected 10.48.69.235:32801 <-
                >10.48.69.199:3260 8/28/2003 09:46:42
       SESSION = ISID 00023d000001 TSID 128 PID 482
      LUN 0: SCSI Inquiry failed - Bad file number
      LUN 3 = DISK C3t2d3 (sd371) 'DGC-RAID 0-0632'SERIAL# 03E0A1E330CL
          BLOCKS: 4194047 BLOCK SIZE: 512
      LUN
          4 = DISK c3t2d4 (sd372) 'DGC-RAID 0-0632'SERIAL# 04E9A1E330CL
          BLOCKS: 2097023 BLOCK SIZE: 512
      LUN 5 = DISK C3t2d5 (sd373) 'DGC-RAID 0-0632'SERIAL# 0594B1E330CL
          BLOCKS: 2097023 BLOCK SIZE: 512
************************
     Issue the iscsi-1s -c command to see detailed --!
   .statistics for currently established iSCSI sessions
                              bash-2.05# iscsi-ls-c************************
                           TARGET NAME san-fc-jbod-1
                                       :TARGET ID 0
                   ADDRESS = 10.48.69.199:3260, 128
            STATUS = Connected 10.48.69.235:32798 <-
               >10.48.69.199:3260 8/28/2003 09:43:59
       SESSION = ISID 00023d000001 TSID 128 PID 463
                     InitialR2T
                                            = Yes
             MaxRecvDataSeqmentLength = 131072 Bytes
               MaxXmitDataSegmentLength = 2048 Bytes
             FirstBurstLength
                                   = 262144 Bytes
           MaxBurstLength
                                 = 16776192 Bytes
               LoginTimeout
                                     = 15 Seconds
                                     = 45 Seconds
               AuthTimeout
                ActiveTimeout
                                      = 5 Seconds
               IdleTimeout
                                     = 60 Seconds
                PingTimeout
                                      = 5 Seconds
                    HeaderDigest
                                          = None
                    DataDigest
                                          = None
                 ConnFailTimeout
                                       = Default
                    MultiPath
                                           = None
*********************************
                                *********************
                             ************************
                                TARGET NAME clariion
                                       :TARGET ID 1
                   ADDRESS = 10.48.69.199:3260, 128
            STATUS = Connected 10.48.69.235:32799 <-
                >10.48.69.199:3260 8/28/2003 09:43:59
       SESSION = ISID 00023d000001 TSID 128 PID 464
                     InitialR2T
                                            = Yes
             MaxRecvDataSegmentLength = 131072 Bytes
               MaxXmitDataSeqmentLength = 2048 Bytes
             FirstBurstLength
                                   = 262144 Bytes
```

```
= 16776192 Bytes
           MaxBurstLength
               LoginTimeout
                                      = 15 Seconds
               AuthTimeout
                                      = 45 Seconds
                ActiveTimeout
                                       = 5 Seconds
               IdleTimeout
                                     = 60 Seconds
                PingTimeout
                                      = 5 Seconds
                    HeaderDigest
                                           = None
                    DataDigest
                                           = None
                  ConnFailTimeout
                                        = Default
                    MultiPath
                                            = None
TARGET NAME clariion-lun-3-4-5
                                        :TARGET ID 2
                   ADDRESS = 10.48.69.199:3260, 128
            STATUS = Connected 10.48.69.235:32801 <-
                >10.48.69.199:3260 8/28/2003 09:46:42
       SESSION = ISID 00023d000001 TSID 128 PID 482
                     InitialR2T
                                            = \text{Yes}MaxRecvDataSegmentLength = 131072 Bytes
               MaxXmitDataSegmentLength = 2048 Bytes
             FirstBurstLength
                                   = 262144 Bytes
           MaxBurstLength
                                  = 16776192 Bytes
               LoginTimeout
                                     = 15 Seconds
               AuthTimeout
                                      = 45 Seconds
                ActiveTimeout
                                       = 5 Seconds
               IdleTimeout
                                      = 60 Seconds
               PingTimeout
                                      = 5 Seconds
                    HeaderDigest
                                           = None
                                           = None
                    DataDigest
                  ConnFailTimeout
                                        = Default
                    MultiPath
                                            = None
************************
      You can see these iSCSI connections in the ---!
                          :/var/adm/messages or dmesg
        Aug 28 09:43:59 baboon iscsid[454]: [ID 702911
                                      [daemon.notice
                        (version 3.3.3 ( 7-Aug-2003
        Aug 28 09:43:59 baboon iscsid[463]: [ID 702911
                                      [daemon.notice
    iSCSI normal session to san-fc-jbod-1 estabished
        Aug 28 09:43:59 baboon iscsid[463]: [ID 702911
                                      [daemon.notice
 logged into target san-fc-jbod-1 -- id 0, Initiator
                     sid 00023d000001, target sid 128
        Aug 28 09:43:59 baboon iscsid[464]: [ID 702911
                                      [daemon.notice
        iSCSI normal session to clariion estabished
        Aug 28 09:43:59 baboon iscsid[464]: [ID 702911
                                      [daemon.notice
  logged into target clariion -- id 1, Initiator sid
                         00023d000001, target sid 128
  Aug 28 09:45:23 baboon iscsi: [ID 318680 kern.notice]
                                             : NOTICE
       tran_start disabled to bus 0, target 2, lun 0
        Aug 28 09:46:42 baboon iscsid[482]: [ID 702911
                                      [daemon.notice
         iSCSI normal session to clariion-lun-3-4-5
                                         established
        Aug 28 09:46:42 baboon iscsid[482]: [ID 702911
                                      [daemon.notice
      logged into target clariion-lun-3-4-5 -- id 2,
```
, Initiator sid 00023d000001 target sid 128

#### **Canterbury Cisco MDS 9216 إخراج**

```
canterbury#show zone status
```
VSAN: 1 default-zone: permit distribute: active only Interop: Off : Full Zoning Database Zonesets:0 Zones:0 Aliases: 0 : Active Zoning Database Database Not Available Status: Deactivation completed at Fri Aug 22 11:47:53 2003 VSAN: 777 default-zone: permit distribute: active only .Interop: Off : Full Zoning Database Zonesets:0 Zones:0 Aliases: 0 : Active Zoning Database Database Not Available Status: Default zoning policy changed to permit at Mon Aug 25 20:19:31 2003 VSAN 777 has been used for this configuration, and ---! default-zone behavior has been !--- set to permit. canterbury#show flogi da vsan 777 \_\_\_\_\_\_\_\_\_\_\_\_\_\_\_\_\_\_\_\_\_\_\_ \_\_\_\_\_\_\_\_\_\_\_\_\_\_\_\_\_\_ INTERFACE VSAN FCID PORT NAME NODE NAME \_\_\_\_\_\_\_\_\_\_\_\_\_\_\_\_\_\_\_\_  $fc1/4$  777  $0x7000e8$  21:00:00:20:37:67:f7:a2  $20:00:00:20:37:67:57:a2$  $fc1/7$  777 0x700103 50:06:01:60:88:02:a8:2b  $50:06:01:60:11:02:a8:2b$  $iscsi2/1$  777 0x700100 21:02:00:0c:30:6c:24:42  $21:01:00:0c:30:6c:24:42$ .Total number of flogi = 3 canterbury#show fons database vsan 777 : VSAN 777 \_\_\_\_\_\_\_\_\_\_\_\_\_\_\_\_\_\_\_ TYPE PWWN **FCID** (VENDOR)  $FA-TPVDR: FFATIRF$ 0x7000e8 NL 21:00:00:20:37:67:f7:a2 (Seagate) scsi-fcp:target  $0x700100$  N  $21:02:00:0c:30:6c:24:42$  (Cisco) scsi-fcp:init isc..w  $0x700103$  N  $50:06:01:60:88:02:a8:2b$  (Clariion) scsi-fcp:target Total number of entries = 3 FCID  $0x700100$  is the virtual N port (HBA) for the  $---!$ 

iSCSI host. canterbury#show fons database detail vsan 777

```
------------------------
                              VSAN:777 FCID:0x7000e8
                               ------------------------
(port-wwn (vendor) :21:00:00:20:37:67:f7:a2 (Seagate
         node-wwn :20:00:00:20:37:67:f7:a2
                              class :3
                        node-ip-addr :0.0.0.0
         ipa :ff ff ff ff ff ff ff ff
                fc4-types:fc4_features:scsi-fcp:target
                               : symbolic-port-name
                               : symbolic-node-name
                             port-type :NL
                        port-ip-addr :0.0.0.0
         fabric-port-wwn :20:04:00:0c:30:6c:24:40
                       hard-addr :0x000000
                              ------------------------
                              VSAN:777 FCID:0x700100
                              ------------------------
  (port-wwn (vendor) :21:02:00:0c:30:6c:24:42 (Cisco
         node-wwn :21:01:00:0c:30:6c:24:42
                           class :2,3
                   node-ip-addr :10.48.69.235
         ipa :ff ff ff ff ff ff ff ff
          fc4-types:fc4_features:scsi-fcp:init iscsi-gw
     Virtual N port for host. symbolic-port-name : ---!
 symbolic-node-name :10.48.69.235 port-type :N port-ip-
 addr :0.0.0.0 fabric-port-wwn :20:41:00:0c:30:6c:24:40
  hard-addr :0x000000 ------------------------ VSAN:777
FCID:0x700103 ------------------------ port-wwn (vendor)
           :50:06:01:60:88:02:a8:2b (Clariion) node-wwn
 :50:06:01:60:11:02:a8:2b class :3 node-ip-addr :0.0.0.0
                     ipa :ff ff ff ff ff ff ff ff fc4-
types:fc4_features:scsi-fcp:target symbolic-port-name :
symbolic-node-name : port-type :N port-ip-addr :0.0.0.0
     fabric-port-wwn :20:07:00:0c:30:6c:24:40 hard-addr
  :0x000000 Total number of entries = 3 canterbury#show
                                      vsan membership
                                  :vsan 777 interfaces
                                fc1/4 fc1/7canterbury#show iscsi initiator
                       iSCSI Node name is 10.48.69.235
                   iSCSI Initiator name: iqn.1987- 
                          05.com.cisco:01.894b196796e7
                          iSCSI alias name: baboon 
      (Node WWN is 21:01:00:0c:30:6c:24:42 (dynamic 
                             Member of vsans: 777 
                      Number of Virtual n_ports: 1 
        Virtual Port WWN is 21:02:00:0c:30:6c:24:42 
                                            ((dynamic
      Interface iSCSI 2/1, Portal group tag: 0x80 
                      VSAN ID 777, FCID 0x700100 
                 canterbury#show iscsi initiator detail
                       iSCSI Node name is 10.48.69.235
                   iSCSI Initiator name: iqn.1987- 
                          05.com.cisco:01.894b196796e7
                          iSCSI alias name: baboon 
      (Node WWN is 21:01:00:0c:30:6c:24:42 (dynamic 
                              Member of vsans: 777
```

```
Number of Virtual n_ports: 1 
         Virtual Port WWN is 21:02:00:0c:30:6c:24:42 
                                                 ((dynamic
     Interface iSCSI 2/1, Portal group tag is 0x80 
                        VSAN ID 777, FCID 0x700100 
                    FC sessions, 3 iSCSI sessions 2 
                              iSCSI session details 
                            Target: san-fc-jbod-1 
                                    :Statistics 
              PDU: Command: 24, Response: 24 
                       Bytes: TX: 3504, RX: 0 
                      Number of connection: 1 
                                 TCP parameters 
             Local 10.48.69.199:3260, Remote 
                                       10.48.69.235:32798
                         Path MTU: 1500 bytes 
              Retransmission timeout: 300 ms 
 Round trip time: Smoothed 4 ms, Variance: 6 
Advertized window: Current: 256 KB, Maximum: 
                                         257 KB, Scale: 3
      Peer receive window: Current: 9159 KB, 
                               Maximum: 9159 KB, Scale: 8
           Congestion window: Current: 11 KB 
                       Target: clariion-lun-3-4-5 
                                    :Statistics 
              PDU: Command: 73, Response: 73 
                      Bytes: TX: 9740, RX: 0 
                      Number of connection: 1 
                                 TCP parameters 
             Local 10.48.69.199:3260, Remote 
                                        10.48.69.235:32801
                         Path MTU: 1500 bytes 
              Retransmission timeout: 300 ms 
Round trip time: Smoothed 7 ms, Variance: 13 
Advertized window: Current: 256 KB, Maximum: 
                                         257 KB, Scale: 3
      Peer receive window: Current: 9159 KB, 
                               Maximum: 9159 KB, Scale: 8
           Congestion window: Current: 11 KB 
                                 Target: clariion 
                                    :Statistics 
            PDU: Command: 101, Response: 101 
                      Bytes: TX: 14828, RX: 0 
                      Number of connection: 1 
                                 TCP parameters 
             Local 10.48.69.199:3260, Remote 
                                       10.48.69.235:32799
                         Path MTU: 1500 bytes 
              Retransmission timeout: 300 ms 
Round trip time: Smoothed 2 ms, Variance: 1 
Advertised window: Current: 256 KB, Maximum: 
                                          257 KB, Scale: 3
      Peer receive window: Current: 9159 KB, 
                               Maximum: 9159 KB, Scale: 8
           Congestion window: Current: 11 KB 
                                FCP Session details 
    Target FCID: 0x7000e8 (S_ID of this session: 
                                                 (0x700100
          pWWN: 21:00:00:20:37:67:f7:a2, nWWN: 
                                  20:00:00:20:37:67:f7:a2
                       Session state: LOGGED_IN 
        iSCSI sessions share this FC session 1
```

```
Target: san-fc-jbod-1 
                          Negotiated parameters 
  RcvDataFieldSize 2048 our_RcvDataFieldSize 
                                                      2048
                 MaxBurstSize 0, EMPD: FALSE 
Random Relative Offset: FALSE, Sequence-in-
                                                order: Yes
                                    :Statistics 
               PDU: Command: 0, Response: 24 
    Target FCID: 0x700103 (S_ID of this session: 
                                                 (0x700100
          pWWN: 50:06:01:60:88:02:a8:2b, nWWN: 
                                  50:06:01:60:11:02:a8:2b
                       Session state: LOGGED_IN 
        iSCSI sessions share this FC session 2 
                   Target: clariion-lun-3-4-5 
                             Target: clariion 
                          Negotiated parameters 
  RcvDataFieldSize 1024 our_RcvDataFieldSize 
                                                      2048
                 MaxBurstSize 0, EMPD: FALSE 
Random Relative Offset: FALSE, Sequence-in-
                                                order: Yes
                                     :Statistics 
              PDU: Command: 0, Response: 174 
    canterbury#show iscsi initiator iscsi-session detail
                          iSCSI Node name is 10.48.69.235
                      iSCSI Initiator name: iqn.1987- 
                             05.com.cisco:01.894b196796e7
                             iSCSI alias name: baboon 
       (Node WWN is 21:01:00:0c:30:6c:24:42 (dynamic 
                                 Member of vsans: 777 
                         Number of Virtual n_ports: 1 
         Virtual Port WWN is 21:02:00:0c:30:6c:24:42 
                                                 ((dynamic
     Interface iSCSI 2/1, Portal group tag is 0x80 
                         VSAN ID 777, FCID 0x700100 
                   FC sessions, 3 iSCSI sessions 2 
                              iSCSI session details 
                            Target: san-fc-jbod-1 
                                    :Statistics 
              PDU: Command: 24, Response: 24 
                      Bytes: TX: 3504, RX: 0 
                      Number of connection: 1 
                                 TCP parameters 
             Local 10.48.69.199:3260, Remote 
                                       10.48.69.235:32798
                         Path MTU: 1500 bytes 
              Retransmission timeout: 300 ms 
Round trip time: Smoothed 4 ms, Variance: 6 
Advertized window: Current: 256 KB, Maximum: 
                                         257 KB, Scale: 3
      Peer receive window: Current: 9159 KB, 
                               Maximum: 9159 KB, Scale: 8
           Congestion window: Current: 11 KB 
                      Target: clariion-lun-3-4-5 
                                    :Statistics 
              PDU: Command: 73, Response: 73 
                      Bytes: TX: 9740, RX: 0 
                     Number of connection: 1 
                                 TCP parameters
```

```
Local 10.48.69.199:3260, Remote 
                                       10.48.69.235:32801
                        Path MTU: 1500 bytes 
              Retransmission timeout: 300 ms 
Round trip time: Smoothed 7 ms, Variance: 13 
Advertized window: Current: 256 KB, Maximum: 
                                         257 KB, Scale: 3
      Peer receive window: Current: 9159 KB, 
                               Maximum: 9159 KB, Scale: 8
           Congestion window: Current: 11 KB 
                                 Target: clariion 
                                    :Statistics 
            PDU: Command: 101, Response: 101 
                     Bytes: TX: 14828, RX: 0 
                     Number of connection: 1 
                                 TCP parameters 
             Local 10.48.69.199:3260, Remote 
                                       10.48.69.235:32799
                         Path MTU: 1500 bytes 
              Retransmission timeout: 300 ms 
Round trip time: Smoothed 2 ms, Variance: 1 
Advertized window: Current: 256 KB, Maximum: 
                                         257 KB, Scale: 3
      Peer receive window: Current: 9159 KB, 
                               Maximum: 9159 KB, Scale: 8
           Congestion window: Current: 11 KB 
      canterbury#show iscsi initiator fcp-session detail
                          iSCSI Node name is 10.48.69.235
                      iSCSI Initiator name: iqn.1987- 
                             05.com.cisco:01.894b196796e7
                             iSCSI alias name: baboon 
       (Node WWN is 21:01:00:0c:30:6c:24:42 (dynamic 
                                 Member of vsans: 777 
                         Number of Virtual n_ports: 1 
         Virtual Port WWN is 21:02:00:0c:30:6c:24:42 
                                                 ((dynamic
     Interface iSCSI 2/1, Portal group tag is 0x80 
                         VSAN ID 777, FCID 0x700100 
                   FC sessions, 3 iSCSI sessions 2 
                                FCP Session details 
    Target FCID: 0x7000e8 (S_ID of this session: 
                                                 (0x700100
          pWWN: 21:00:00:20:37:67:f7:a2, nWWN: 
                                  20:00:00:20:37:67:f7:a2
                      Session state: LOGGED_IN 
        iSCSI sessions share this FC session 1 
                       Target: san-fc-jbod-1 
                          Negotiated parameters 
  RcvDataFieldSize 2048 our_RcvDataFieldSize 
                                                      2048
                 MaxBurstSize 0, EMPD: FALSE 
 Random Relative Offset: FALSE, Sequence-in-
                                                order: Yes
                                    :Statistics 
               PDU: Command: 0, Response: 24 
    Target FCID: 0x700103 (S_ID of this session: 
                                                 (0x700100
          pWWN: 50:06:01:60:88:02:a8:2b, nWWN: 
                                  50:06:01:60:11:02:a8:2b
                       Session state: LOGGED_IN
```

```
iSCSI sessions share this FC session 2 
                  Target: clariion-lun-3-4-5 
                            Target: clariion 
                         Negotiated parameters 
 RcvDataFieldSize 1024 our_RcvDataFieldSize 
                                                     2048
                MaxBurstSize 0, EMPD: FALSE 
Random Relative Offset: FALSE, Sequence-in-
                                               order: Yes
                                   :Statistics 
             PDU: Command: 0, Response: 174 
canterbury#show ips stats tcp interface gigabitethernet
                                               2/1 detail
             TCP Statistics for port GigabitEthernet2/1
                                      TCP send stats 
                     segments, 4231096 bytes 28621 
                data, 12335 ack only packets 15842 
  control (SYN/FIN/RST), 0 probes, 210 window 168 
                                                  updates
           segments retransmitted, 63724 bytes 66 
   retransmitted while on ethernet send queue, 66 
                                      1127 packets split
                             delayed acks sent 480 
                                   TCP receive stats 
  segments, 12911 data packets in sequence, 36728 
                               2668162 bytes in sequence
            predicted ack, 12050 predicted data 0 
  bad checksum, 0 multi/broadcast, 0 bad offset 0 
              no memory drops, 0 short segments 0 
          duplicate bytes, 1 duplicate packets 48 
   partial duplicate bytes, 0 partial duplicate 0 
                                                  packets
   out-of-order bytes, 164 out-of-order packets 0 
      packet after window, 0 bytes after window 0 
                             packets after close 0 
    acks, 3486850 ack bytes, 0 ack toomuch, 12621 
                                    11652 duplicate acks
      ack packets left of snd_una, 6 non-4 byte 0 
                                         aligned packets
              window updates, 0 window probe 8333 
pcb hash miss, 79 no port, 0 bad SYN, 0 paws 624 
                                                    drops
                                TCP Connection Stats 
         attempts, 231 accepts, 231 established 0 
                closed, 14 drops, 0 conn drops 227 
drop in retransmit timeout, 2 drop in keepalive 0 
                                                  timeout
   drop in persist drops, 0 connections drained 0 
                             TCP Miscellaneous Stats 
          segments timed, 12027 rtt updated 11761 
       retransmit timeout, 304 persist timeout 51 
  keepalive timeout, 10450 keepalive probes 10452 
                                      TCP SACK Stats 
recovery episodes, 0 data packets, 0 data bytes 0 
       data packets retransmitted, 0 data bytes 0 
                                           retransmitted
      connections closed, 0 retransmit timeouts 0 
                                 TCP SYN Cache Stats 
entries, 231 connections completed, 1 entries 233 
                                                timed out
  dropped due to overflow, 1 dropped due to RST 0 
  dropped due to ICMP unreach, 0 dropped due to 0
```

```
bucket overflow
 abort due to no memory, 4 duplicate SYN, 76 no- 0 
                                         route SYN drop
               hash collisions, 0 retransmitted 0 
                             TCP Active Connections 
Local Address Remote Address State
                                       Send-Q Recv-Q
         10.48.69.235:32798 10.48.69.199:3260 
                                 ESTABLISH 0 0
         10.48.69.235:32799 10.48.69.199:3260 
                                  ESTABLISH 0 0
         10.48.69.235:32800 10.48.69.199:3260 
                                 ESTABLISH 0 0
         10.48.69.235:32801 10.48.69.199:3260 
                                  ESTABLISH 0 0
LISTEN 0.0.0.0:0 0.0.0.0:3260 
                                             0 0
        canterbury#show iscsi virtual-target configured
                                  target: san-fc-jbod-1
                   Port WWN 21:00:00:20:37:67:f7:a2 * 
The * means that you have both discovery and target ---!
     sessions. !--- You only have a discovery session if
                     .there is no * in front of the pWWN
                                    Configured node 
                     No. of advertised interface: 1 
                              GigabitEthernet 2/1 
                     No. of initiators permitted: 3 
                              initiator iqn.1987- 
 05.com.cisco.02.89451e183581.mcandege-w2k1 is permitted
           initiator 10.48.69.235/32 is permitted 
           initiator 10.48.69.232/32 is permitted 
                   all initiator permit is disabled 
                                       target: clariion
                   Port WWN 50:06:01:60:88:02:a8:2b * 
                                    Configured node 
                               No. of LU mapping: 3 
                    iSCSI LUN: 0000, FC LUN: 0000 
                    iSCSI LUN: 0001, FC LUN: 0001 
                    iSCSI LUN: 0002, FC LUN: 0002 
                     No. of advertised interface: 1 
                              GigabitEthernet 2/1 
                     No. of initiators permitted: 1 
           initiator 10.48.69.235/32 is permitted 
                   all initiator permit is disabled 
                             target: clariion-lun-3-4-5
                   Port WWN 50:06:01:60:88:02:a8:2b * 
                                    Configured node 
                               No. of LU mapping: 3 
                    iSCSI LUN: 0003, FC LUN: 0003 
                    iSCSI LUN: 0004, FC LUN: 0004 
                    iSCSI LUN: 0005, FC LUN: 0005 
                    No. of advertised interface: 1 
                              GigabitEthernet 2/1 
                     No. of initiators permitted: 1 
           initiator 10.48.69.235/32 is permitted 
                   all initiator permit is disabled 
             canterbury#show iscsi initiator configured
```
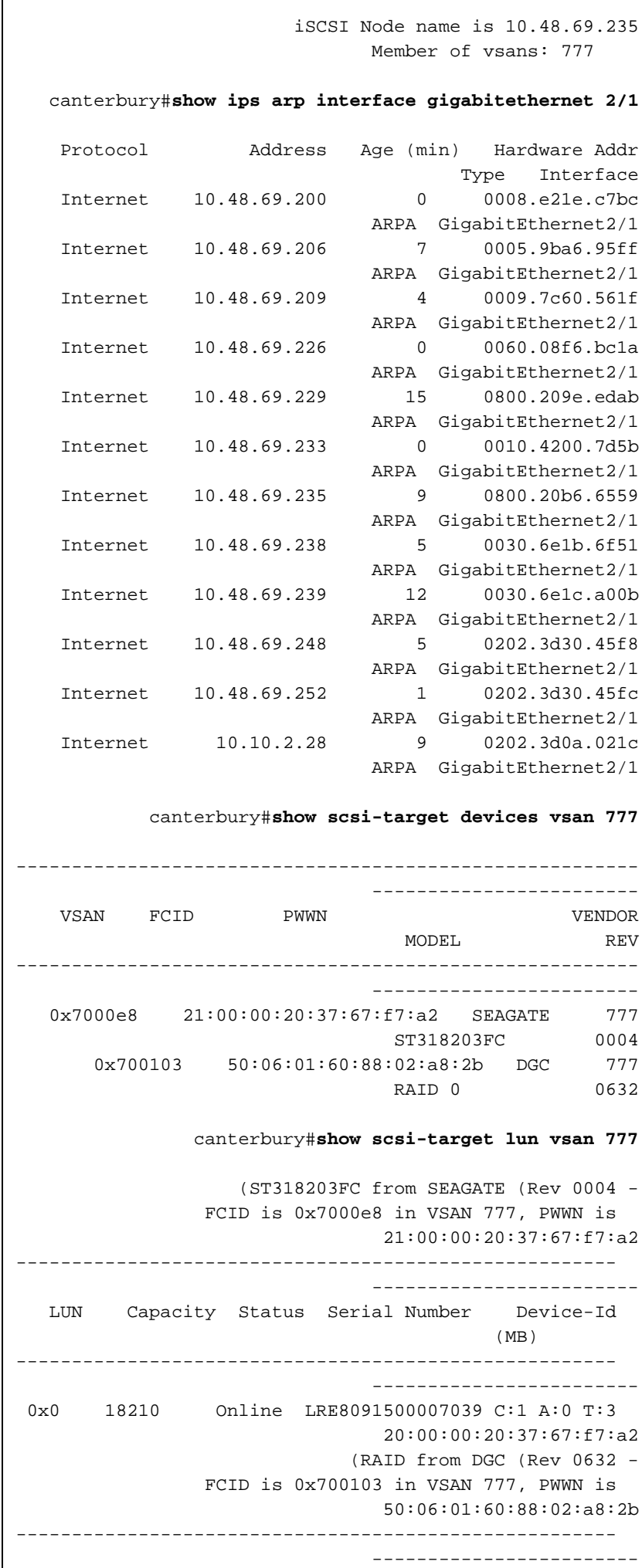

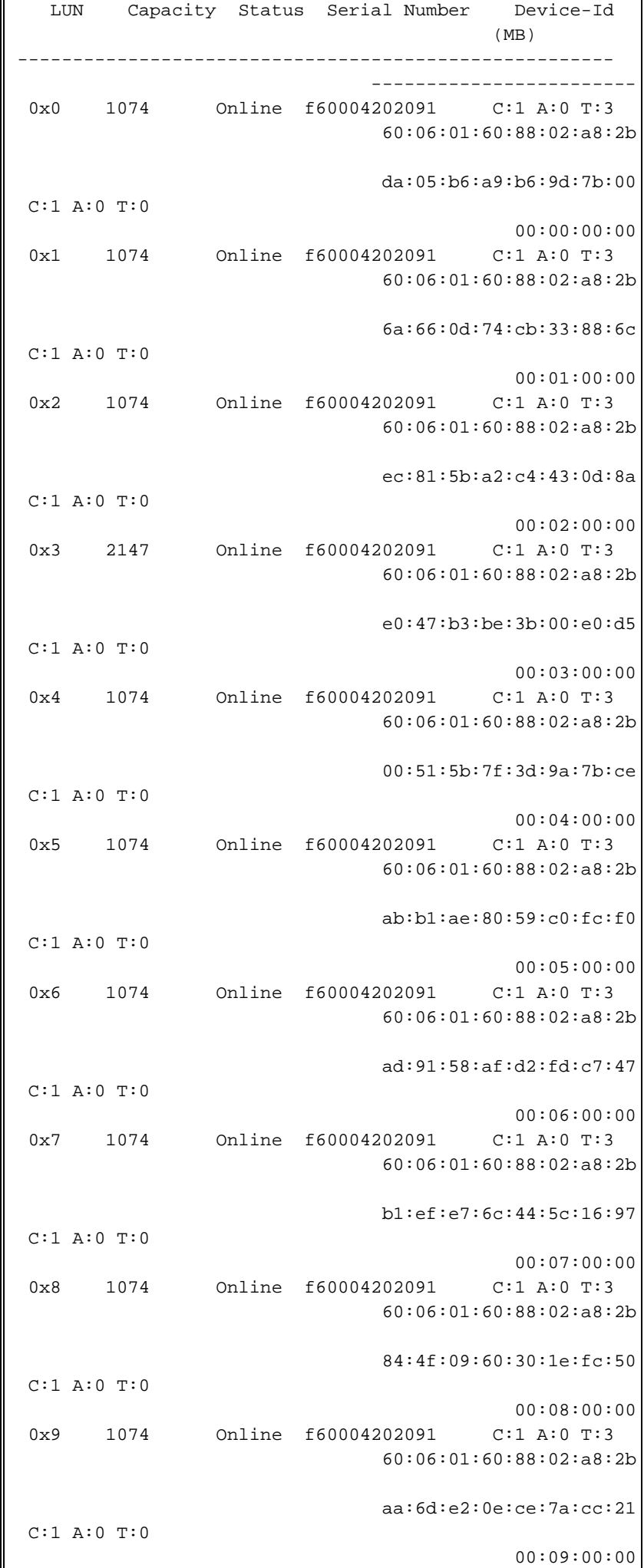

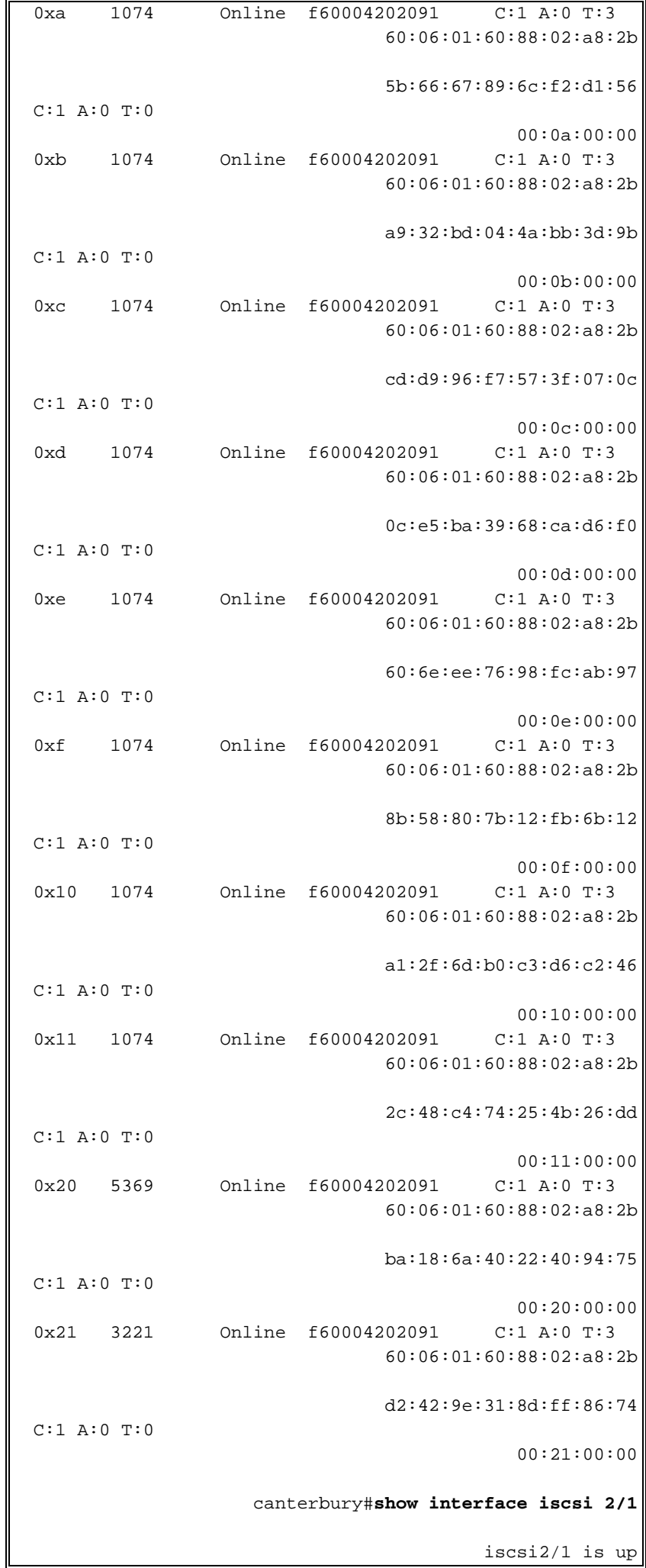

Hardware is GigabitEthernet Port WWN is 20:41:00:0c:30:6c:24:40 Admin port mode is ISCSI Port mode is ISCSI Speed is 1 Gbps iSCSI initiator is identified by name Number of iSCSI session: 4, Number of TCP connection: 4 Configured TCP parameters Local Port is 3260 PMTU discover is enabled, reset timeout is 3600 sec Keepalive-timeout is 60 sec Minimum-retransmit-time is 300 ms Max-retransmissions 4 Sack is disabled Maximum allowed bandwidth is 800000 kbps Minimum available bandwidth is 800000 kbps Estimated round trip time is 100000 usec minutes input rate 168 bits/sec, 21 bytes/sec, 0 5 frames/sec minutes output rate 728 bits/sec, 91 bytes/sec, 0 5 frames/sec iSCSI statistics Input 12209 packets, 2668348 bytes Command 3282 pdus, Data-out 1038 pdus, 1989664 bytes Output 14762 packets, 3486596 bytes Response 3059 pdus (with sense 77), R2T 153 pdus Data-in 3215 pdus, 2744116 bytes canterbury#**show iscsi stats iscsi 2/1** iscsi2/1 minutes input rate 168 bits/sec, 21 bytes/sec, 0 5 frames/sec minutes output rate 728 bits/sec, 91 bytes/sec, 0 5 frames/sec iSCSI statistics packets input, 2668348 bytes 12209 Command 3282 pdus, Data-out 1038 pdus, 1989664 bytes, 0 fragments output 14762 packets, 3486596 bytes Response 3059 pdus (with sense 77), R2T 153 pdus Data-in 3215 pdus, 2744116 bytes canterbury#**show interface gigabitethernet 2/1** GigabitEthernet2/1 is up Hardware is GigabitEthernet, address is 0005.3000.ade6 Internet address is 10.48.69.199/26 MTU 2156 bytes Port mode is IPS Speed is 1 Gbps Beacon is turned off Auto-Negotiation is turned on iSCSI authentication: NONE minutes input rate 392 bits/sec, 49 bytes/sec, 0 5 frames/sec minutes output rate 64 bits/sec, 8 bytes/sec, 0 5 frames/sec packets input, 12476013 bytes 126128 multicast frames, 0 compressed 2

```
input errors, 0 frame, 0 overrun 0 fifo 0 
packets output, 6256174 bytes, 0 underruns 43443 
         output errors, 0 collisions, 0 fifo 0 
                              carrier errors 0 
                            canterbury#show ip route
                    Codes: C - connected, S - static
              Gateway of last resort is 10.48.69.129
            C 10.48.69.192/26 is directly connected,
                                  gigabitethernet2-1
      C 10.48.69.128/26 is directly connected, mgmt0
```
#### <span id="page-25-0"></span>مدير الموصلات البينية وخرج مدير الأجهزة

يوفر هذا القسم عينة إخراج من برنامج Fabric Manager لإدارة البنية الخاصة ب 1.1(2) MDS (برنامج Device .(Manager 1.1.2(2

### مخطط المخطط من مدير الهيكل

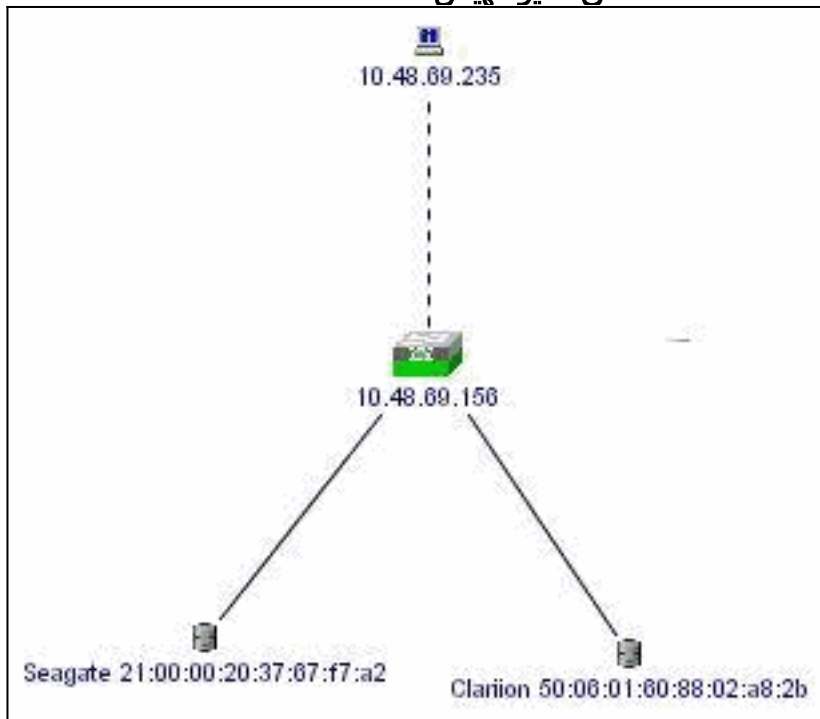

هذه عينة لقطة شاشة لطريقة عرض مدير الأجهزة 1.1(2) في كانتربري.

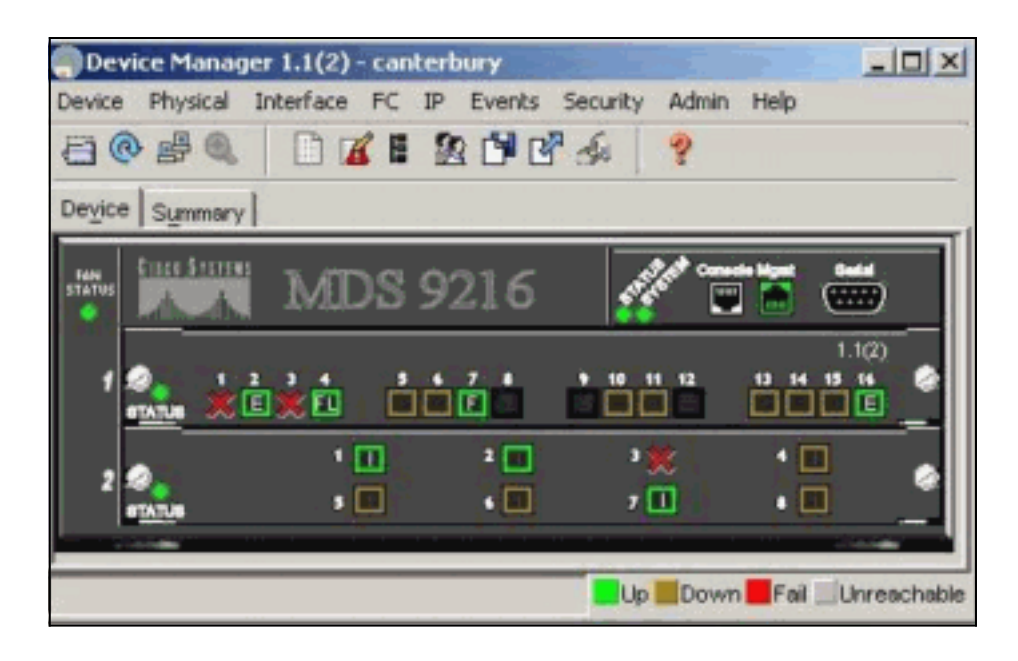

حدد LUNs > FC في نافذة "مدير الأجهزة" لعرض عناوين WWN، ومعرفات LUN، وسعة وحدات LUN .1

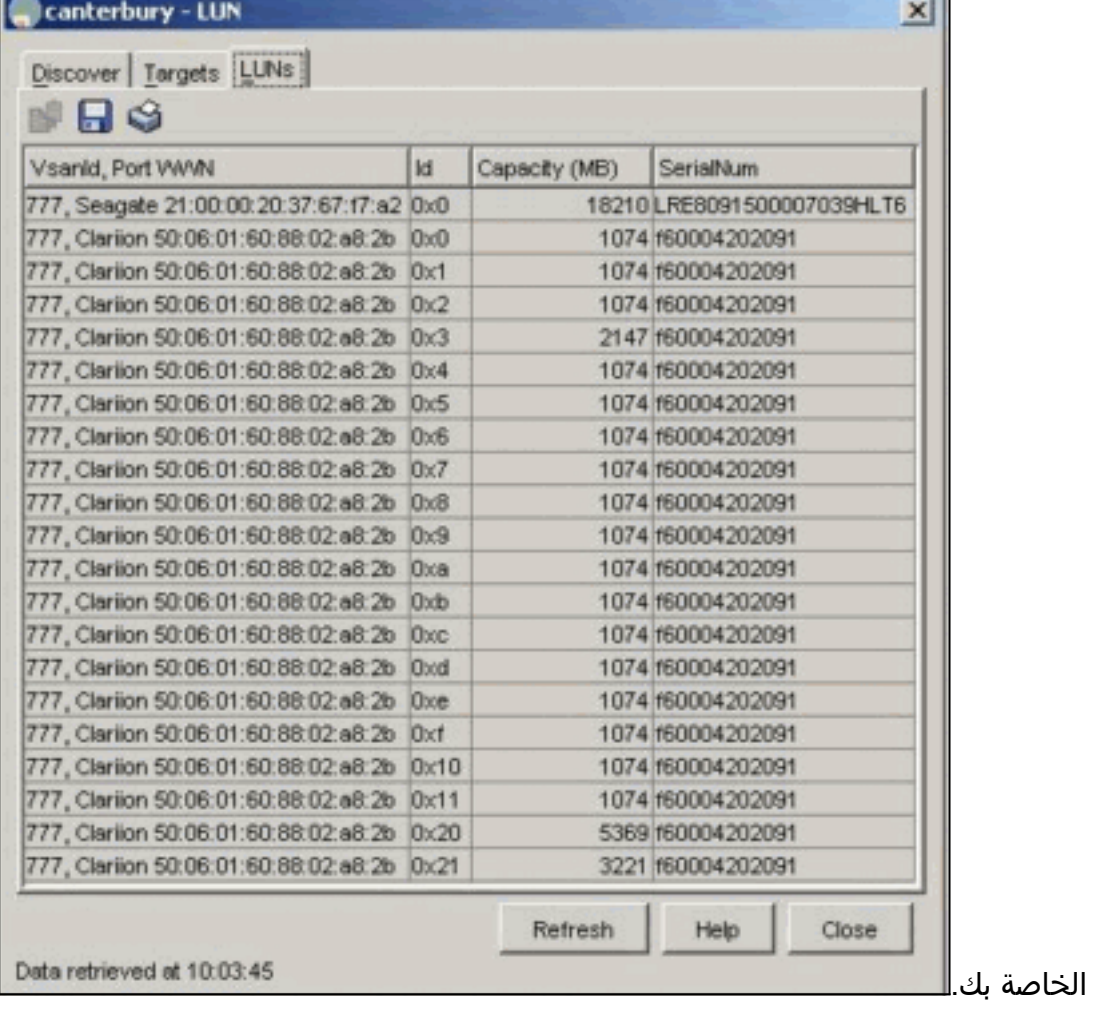

2. حدد **iP > iSCSI** لعرض جلسات عمل .iSCSI

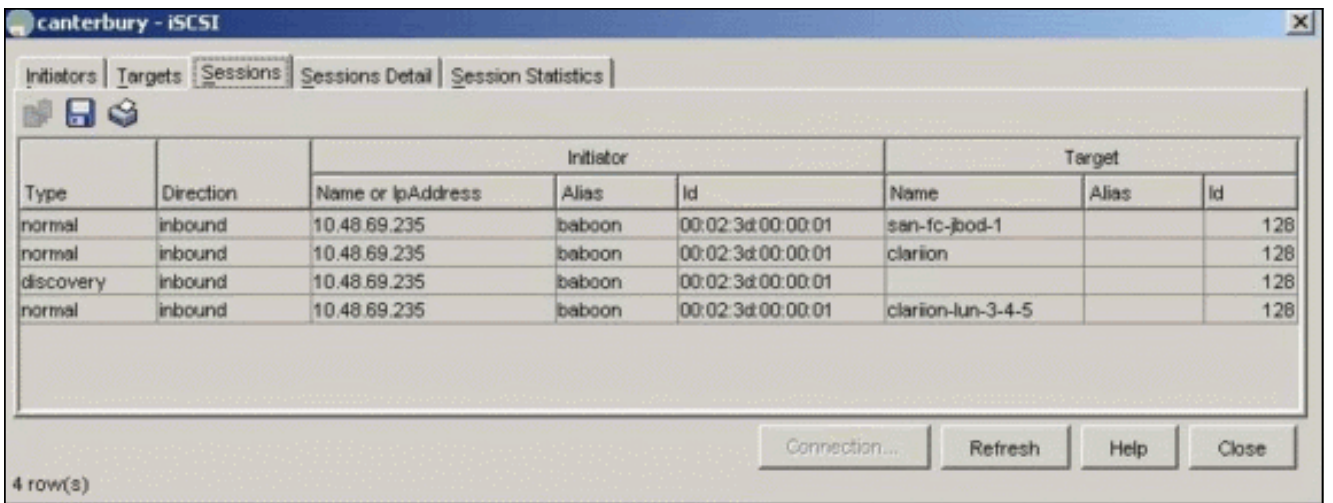

# <span id="page-27-0"></span><mark>معلومات ذات صلة</mark>

● [دعم تقنية واجهة أنظمة الكمبيوتر الصغيرة عبر iSCSI \(IP\(](//www.cisco.com/en/US/tech/tk571/tk378/tsd_technology_support_protocol_home.html?referring_site=bodynav)

ةمجرتلا هذه لوح

ةي الآلال تاين تان تان تان ان الماساب دنت الأمانية عام الثانية التالية تم ملابات أولان أعيمته من معت $\cup$  معدد عامل من من ميدة تاريما $\cup$ والم ميدين في عيمرية أن على مي امك ققيقا الأفال المعان المعالم في الأقال في الأفاق التي توكير المالم الما Cisco يلخت .فرتحم مجرتم اهمدقي يتلا ةيفارتحالا ةمجرتلا عم لاحلا وه ىل| اًمئاد عوجرلاب يصوُتو تامجرتلl مذه ققد نع امتيلوئسم Systems ارامستناء انالانهاني إنهاني للسابلة طربة متوقيا.